# **Flashcards** Lesson 2

### **Description**

Add a Flashcard model to the project, and update the text label using a model property.

### Learning Outcomes

- Practice defining models as Swift classes with properties.
- Describe the purpose of initializers.
- Practice writing initializers to assign initial property values.
- Distinguish between convenience initializers and designated initializers.

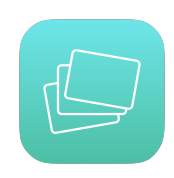

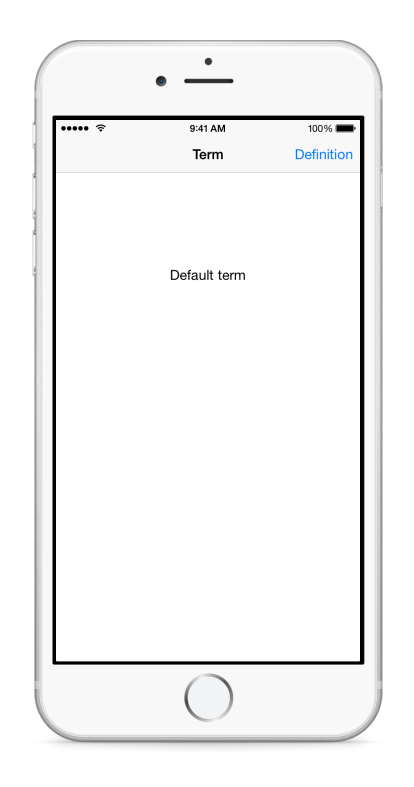

### **Vocabulary**

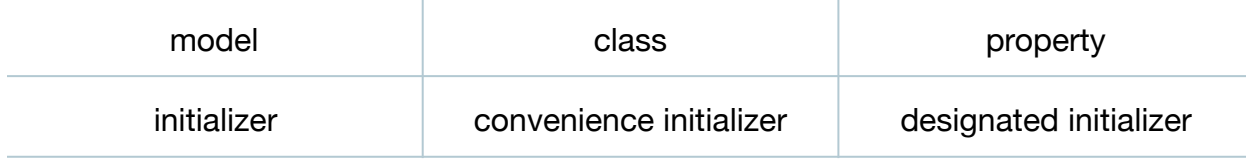

#### **Materials**

- **Flashcards Lesson 2** Xcode project
- **Initialization** presentation

### **Opening**

What model do you think we need in our app?

### Agenda

- Discuss the need for a Flashcard model, encapsulating a term and definition.
- Add a new (**⌘N**) Flashcard class to the project.

```
class Flashcard {
}
```
- Discuss how every Flashcard object should have a term and definition.
- Declare String properties in the Flashcard class for a term and definition.

```
let term: String
let definition: String
```
- Observe the error notice in the Xcode editor, that indicates the need for an initializer.
- Present the concept of initialization.
- Implement a parameterless initializer in the Flashcard class.

```
init() {
    term = "Default term"
   definition = "Default definition."
}
```
- Discuss how a Flashcard object instantiated without parameters will result in a Flashcard object with the term **Default term** and the definition **Default definition**.
- Add a parameterized initializer to the Flashcard class.

```
init(term: String, definition: String) {
    self.term = term
    self.definition = definition
}
```
- Discuss how a Flashcard object can now be created with specific String values for its term and definition properties.
- Discuss how the two initializers contain duplicate code that assigns initial values to each property.
- Update the parameterless initializer to invoke the parameterized initializer.

```
init() {
   self.init(term: "Default term", definition: "Default definition.")
}
```
• Observe the error notice in the Xcode editor, indicating the need to declare the parameterless initializer as a convenience initializer.

• Update the parameterless initializer, declaring it as a convenience initializer.

```
convenience init() {
   self.init(term: "Default term", definition: "Default definition.")
}
```
- Explain the designated initializer idiom, describing how "the initializer with the most parameters" is the designated initializer, and is called by other initializers that often supply default values to the designated initializer.
- Discuss how instantiating a Flashcard object with either the convenience initializer or the designated initializer creates a Flashcard that, at the very least, has valid values for its term and definition properties.
- Discuss the need for the interface to display a Flashcard term in the main view of the Term Controller scene.
- Using Interface Builder and the Assistant Editor (**⌥⌘↩**), create an outlet for the term label as a ViewController property.

```
@IBOutlet weak var termLabel: UILabel!
```
• Update the label in viewDidLoad to use a default Flashcard object term.

```
override func viewDidLoad() {
   super.viewDidLoad()
   let flashcard = Flashcard()
  termLabel.text = flashcard.term}
```
• Run the app (**⌘R**), and observe the **Default term** label text.

## **Closing**

If a Flashcard had a color property, how would you change the initializers? Would you add a third initializer? Which one would be the designated initializer?

### Modifications and Extensions

- Delete the convenience initializer and investigate using default parameter values to still enable instantiating Flashcard objects without any arguments. Notice how Xcode provides no hint that there are two ways to instantiate a Flashcard object. Explain the benefits and drawbacks of declaring an explicit convenience initializer compared to using default parameter values.
- Add a UIColor property to the Flashcard model, update the initializers, and use the UIColor property to add color to the view.

• Replace the Flashcard class with a structure, and explain the differences between a class and a structure.

#### **Resources**

[Cocoa Core Competencies: Model Object https://developer.apple.com/library/ios/](https://developer.apple.com/library/ios/documentation/General/Conceptual/DevPedia-CocoaCore/ModelObject.html) documentation/General/Conceptual/DevPedia-CocoaCore/ModelObject.html

[The Swift Programming Language: Classes and Structures https://](https://developer.apple.com/library/ios/documentation/Swift/Conceptual/Swift_Programming_Language/ClassesAndStructures.html) developer.apple.com/library/ios/documentation/Swift/Conceptual/ Swift\_Programming\_Language/ClassesAndStructures.html

The Swift Programming Language: Properties https://developer.apple.com/library/ [ios/documentation/Swift/Conceptual/Swift\\_Programming\\_Language/Properties.html](https://developer.apple.com/library/ios/documentation/Swift/Conceptual/Swift_Programming_Language/Properties.html)

[The Swift Programming Language: Initialization https://developer.apple.com/library/](https://developer.apple.com/library/ios/documentation/Swift/Conceptual/Swift_Programming_Language/Initialization.html) ios/documentation/Swift/Conceptual/Swift\_Programming\_Language/ Initialization.html

[UILabel Class Reference https://developer.apple.com/library/ios/documentation/](https://developer.apple.com/library/ios/documentation/UIKit/Reference/UILabel_Class/) UIKit/Reference/UILabel\_Class/